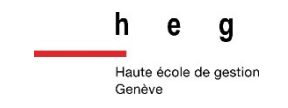

# IGG : Test d'utilisabilité 2

Projet : Création d'une Infosphère pour le Grand Genève (IGG)

par Gaia Bongi & Laetizia Sabatini 26/11/2020

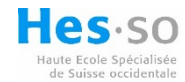

# Table des matières

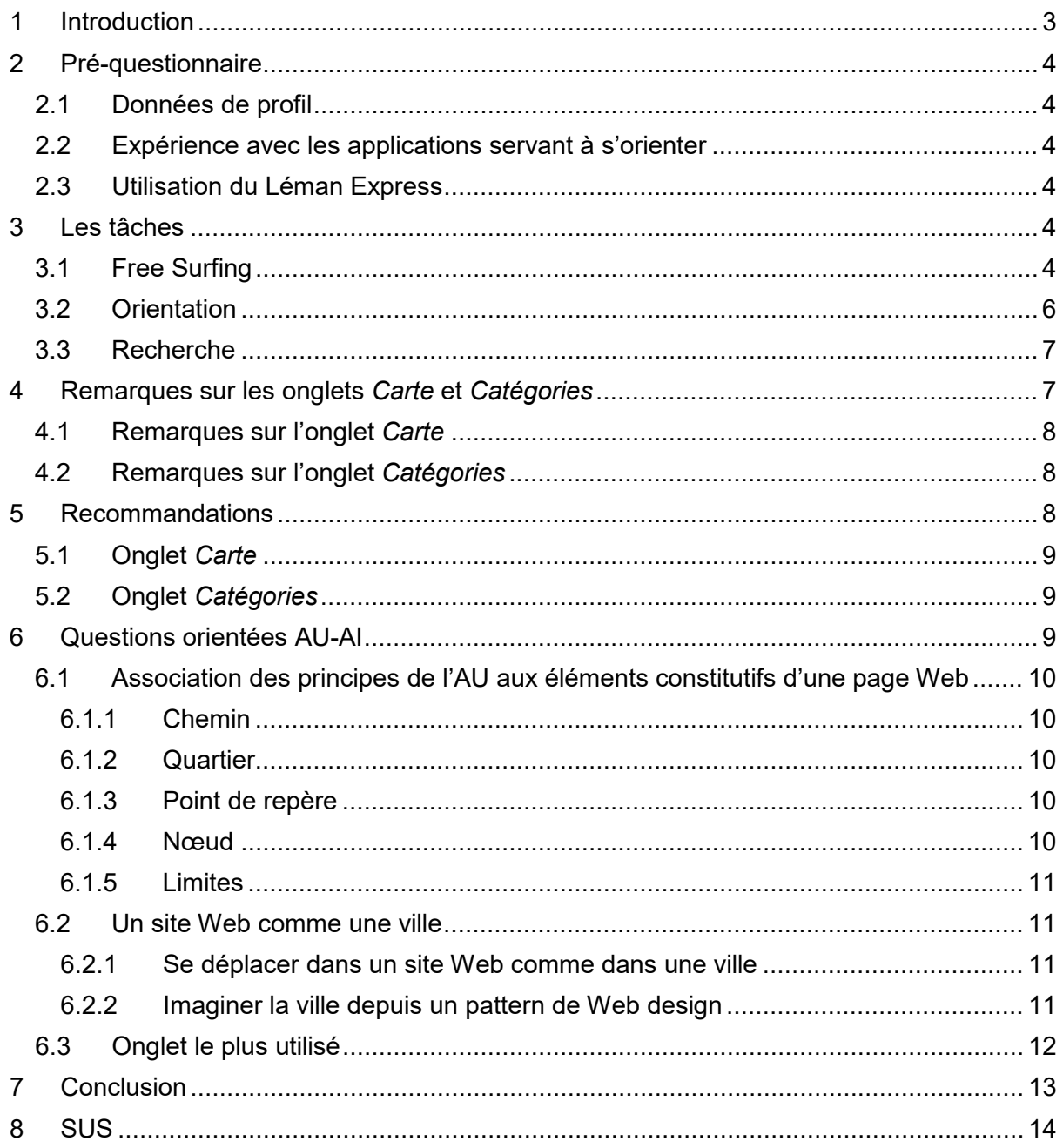

# **Figures**

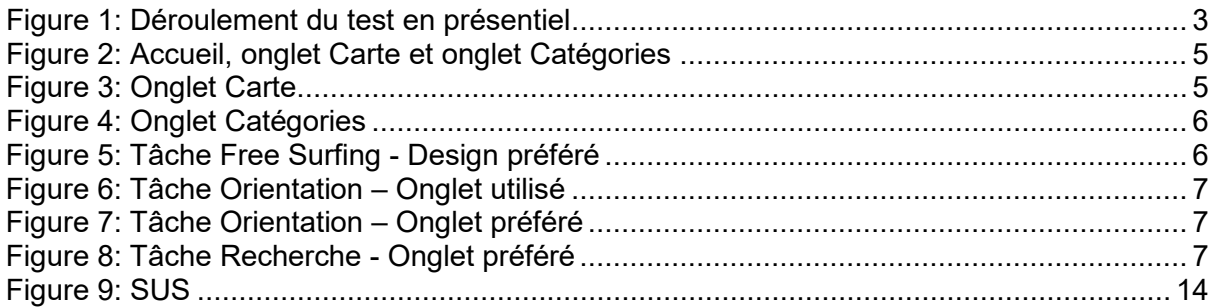

# <span id="page-3-0"></span>**1 Introduction**

Dans le cadre du projet de recherche *Création d'une Infosphère pour le Grand Genève (IGG)*, nous avons réalisé un test d'utilisabilité de type formatif qui vise à vérifier les modifications apportées à la maquette suite au premier de test d'utilisabilité et à vérifier l'hypothèse de l'existence d'un parallèle entre l'architecture de l'information (AI) et l'Architecture urbaine (AU).

Le premier test avait mis en évidence le besoin des participants de pouvoir passer de la vue physique, carte, à la vue métaphorique, catégories. C'est pourquoi, la nouvelle maquette incorpore les deux onglets, carte géographique et catégories d'information.

Afin de recueillir des données de profil « lambda », à savoir des personnes qui ne sont pas dans le domaine des Sciences de l'information, les six participants ont été recrutés parmi les connaissances.

Le test a été pensé en fonction des objectifs à atteindre, à savoir :

- Vérifier l'hypothèse du parallèle entre l'architecture urbaine et l'architecture de l'information
- Identifier l'onglet de la maquette qui est le plus simple à utiliser et qui correspond mieux aux attentes des utilisateurs
- Détecter les difficultés d'apprentissage du participant

Il s'est déroulé en présentiel à la Haute école de gestion de Genève (HEG). Six testeurs ont participé à l'exercice. Ils ont été convoqués par message électronique et ont réalisé l'exercice individuellement.

La phase de pré-questionnaire a permis de recueillir des données d'ordre général, comme le profil des participants ainsi que leur expérience avec les applications servant à s'orienter et leur utilisation du Léman Express.

Le test d'utilisabilité a suivi les étapes suivantes :

- 1. Pré-questionnaire
- 2. Exécutions de trois tâches
	- 1. Free surfing (quelques minutes)
	- 2. Orientation
	- 3. Recherche
- 3. Questions orientées AU-AI
- 4. Post-questionnaire : System Usability Scale (SUS)

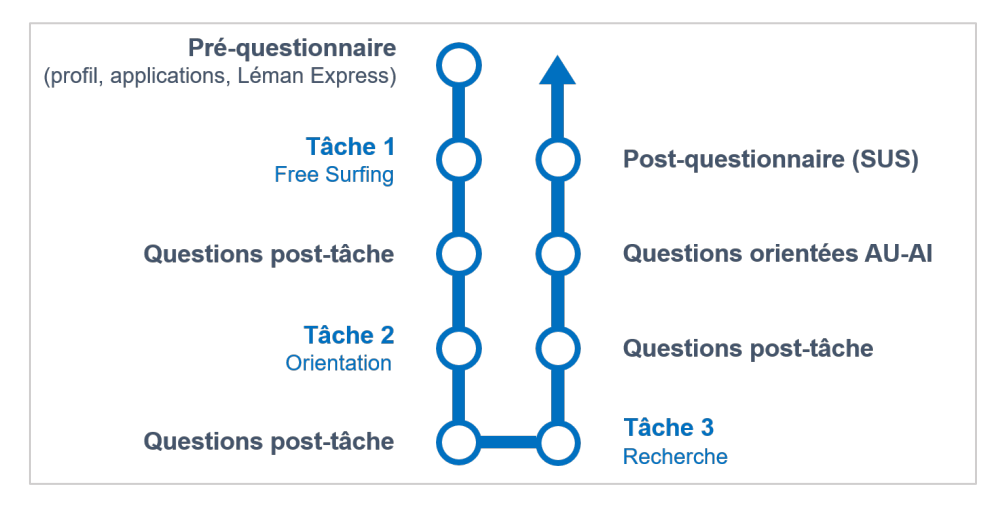

<span id="page-3-1"></span>*Figure 1: Déroulement du test en présentiel*

# <span id="page-4-0"></span>**2 Pré-questionnaire**

# <span id="page-4-1"></span>**2.1 Données de profil**

Quatre femmes et deux hommes ont participé au test d'utilisabilité. Ils entrent dans trois catégorie d'âge : deux personnes entrent dans la catégorie des *30-39 ans*, deux dans les *40- 49 ans* et enfin deux ont *plus de 50 ans*.

Ils habitent tous dans le canton de Genève, sauf un participant qui réside en France.

Le temps passé sur le test varie entre 45 et 90 minutes.

Tous les participants ont effectué le test sur leur téléphone portable.

Quatre participants estiment avoir un bon sens de l'orientation, contre un qui répond par la négative et un autre qui ne sait pas.

## <span id="page-4-2"></span>**2.2 Expérience avec les applications servant à s'orienter**

Quatre participants utilisent des outils pour s'orienter dans une ville (Q5). Concernant la fréquence d'utilisation (Q6), la moitié d'entre eux a répondu *souvent* et l'autre moitié *rarement*.

Les applications utilisées (Q7) sont pour deux testeurs le *GPS*, pour un la *carte papier* et pour tous *Google Maps*. Un seulement mentionne l'*outil libre de droit Waze*.

Les repères d'orientation utilisés dans une ville (Q8) sont les *rues* pour tous les participants puis les *monuments historiques* (4) ainsi que les *commerces* (4) et enfin les *éléments géographiques* (3).

## <span id="page-4-3"></span>**2.3 Utilisation du Léman Express**

Un testeur seulement est un usager du Léman Express (Q9) et il l'emprunte *souvent* (Q10).

# <span id="page-4-4"></span>**3 Les tâches**

## <span id="page-4-5"></span>**3.1 Free Surfing**

Cette tâche de 2-3 minutes consistait à naviguer librement sur la maquette pour découvrir les différentes pages de l'application.

| <b>R</b> In. | $R = 1$                                                                                                    | د ا… پ            |
|--------------|----------------------------------------------------------------------------------------------------|-------------------|
| <b>CEVA</b>  | <b>CEVA</b>                                                                                                    | <b>CEVA</b>       |
|              |                                                                                                    | Cornavin          |
|              |                                                                                                    | Lancy-Pont-Rouge  |
|              |                                                                                                    | Carouge-Bachet    |
|              |                                                                                                    | Champel-Hôpital   |
| 9            |                                                                                                    | Genève-Eaux-Vives |
|              |                                                                                                    | Chêne-Bourg       |
|              | <b>CORNAVIN-</b><br>ANNEMASSE                                                                                                    | Annemasse         |
| 00           | <b>GENEVE</b><br>EAUX-VIVES<br>CHÊNE - BOURG<br>LANCY<br><b>PONT-ROUGE</b><br><b>CHAMPEL</b><br><b>HÔPITAL</b><br><b>CAROUGE</b><br><b>BACHET</b> |                   |
|              | 88                                                                                                    | 88<br>O           |

*Figure 2: Accueil, onglet Carte et onglet Catégories*

<span id="page-5-0"></span>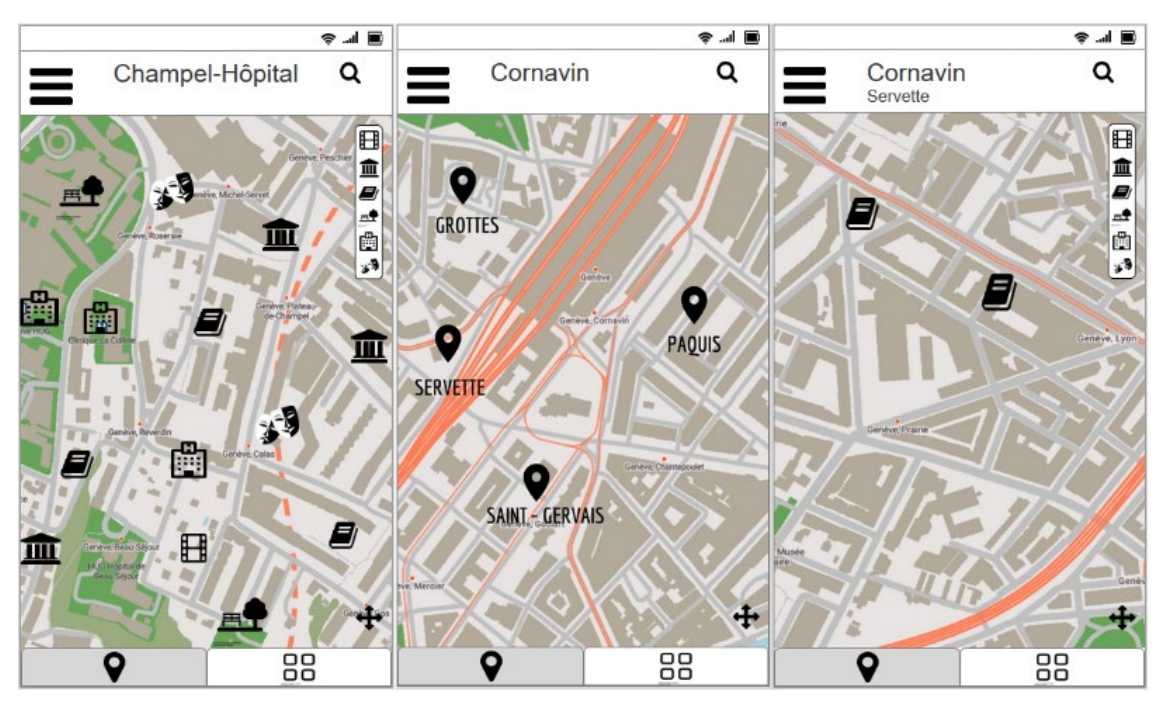

<span id="page-5-1"></span>*Figure 3: Onglet Carte*

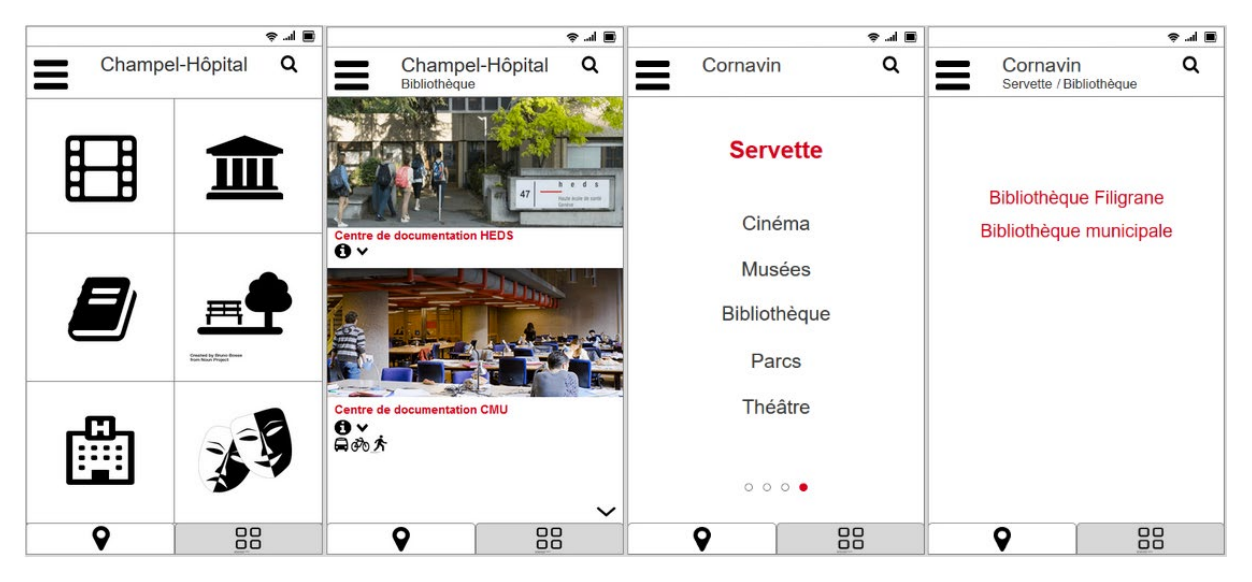

*Figure 4: Onglet Catégories*

<span id="page-6-1"></span>A la question de **l'appréciation du design** (Q11), la moitié des répondants (3) a préféré l'onglet *Carte*, deux ont répondu *les deux* et enfin un a choisi *Catégories*. Aucun n'a sélectionné *Ni l'un ni l'autre*.

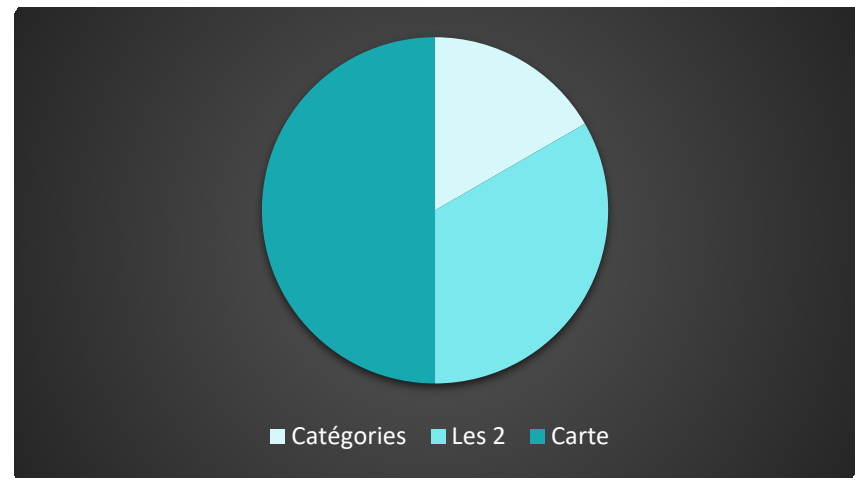

*Figure 5: Tâche Free Surfing - Design préféré*

<span id="page-6-2"></span>Le **langage** utilisé sur l'application (Q12) est quant à lui jugé compréhensible pour tous les participants au test.

## <span id="page-6-0"></span>**3.2 Orientation**

Cette tâche consistait à consulter la programmation du cinéma *Le Fellini* et à vérifier son adresse.

Concernant la **facilité à trouver l'information** (Q13), tous les participants ont répondu positivement.

A la question de l'**onglet utilisé** pendant la tâche (Q14), un seul participant a choisi l'onglet *Carte* contre cinq qui ont plébiscité l'onglet *Catégories.* Aucun participant n'a répondu *les deux*.

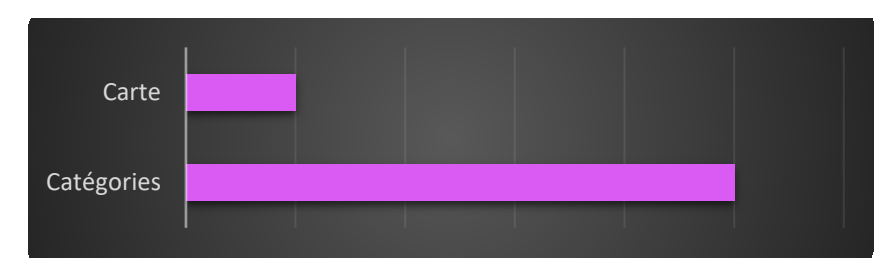

*Figure 6: Tâche Orientation – Onglet utilisé*

<span id="page-7-2"></span>Concernant l'**onglet préféré** (Q15), la majorité des participants (4) a répondu *Catégories*, tandis que deux ont aimé *Les deux*. Aucun n'a répondu *Carte* ou *ni l'un ni l'autre*.

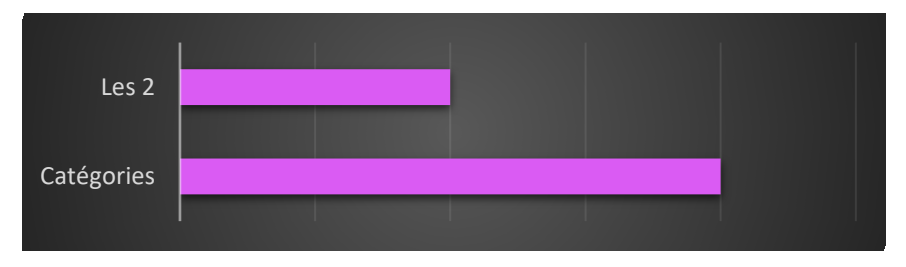

*Figure 7: Tâche Orientation – Onglet préféré*

## <span id="page-7-3"></span><span id="page-7-0"></span>**3.3 Recherche**

Cette tâche consistait à rechercher le nombre de bibliothèques/centres documentation autour de la gare de Cornavin.

A la question du **nombre de bibliothèques/centres documentation** autour de la gare de Cornavin (Q16), la majorité des répondants (4) a trouvé la bonne réponse contre deux qui n'ont pas répondu correctement.

Concernant l'**onglet préféré** (Q17), la majorité des testeurs (4) a choisi l'onglet *Carte*, contre deux qui ont préféré les *Catégories*. Aucun n'a répondu *les deux* ou *ni l'un ni l'autre*.

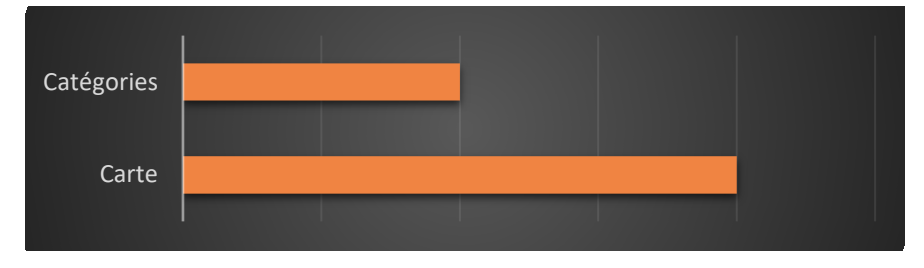

*Figure 8: Tâche Recherche - Onglet préféré*

# <span id="page-7-4"></span><span id="page-7-1"></span>**4 Remarques sur les onglets** *Carte* **et** *Catégories*

La logique différente d'organisation et de structuration, le fait qu'il y ait deux interfaces (une plus graphique et l'autre plus textuelle), peut s'avérer perturbante, déstabilisante.

Il est considéré plus simple de procéder d'abord à une recherche ciblée dans les catégories puis de passer sur la carte pour obtenir les indications géographiques, que ce qui est choisi soit signifié visuellement où cela se situe.

L'entrée première vers l'information recherchée est envisagée différemment selon la connaissance de la ville. D'aucuns plébiscitent la carte quand ils se situent géographiquement et privilégient les catégories quand ce n'est pas le cas, alors que pour d'autres c'est l'inverse.

Les deux onglets sont néanmoins jugés intéressants et utiles à des fins différentes. Ils sont perçus comme complémentaires, indissociables, et naviguer entre les deux se révèle en effet une envie commune.

Le besoin d'avoir tous les éléments regroupés depuis une page générale se fait ressentir, qu'il s'agisse de la carte, avec une option de filtres, ou des catégories.

Les icônes ont été appréciées généralement, perçues par certains comme étant plus parlantes, propices à la découverte de sa ville et attisant la curiosité.

## <span id="page-8-0"></span>**4.1 Remarques sur l'onglet** *Carte*

La carte est appréciée car perçue plus simple par rapport à l'onglet *Catégories* jugé parfois laborieux, ou parce que plus intuitive, ou encore pour flâner, déambuler et découvrir une ville quand il n'y a pas d'adresse connue.

Elle est également plébiscitée si l'on possède déjà ses points de repères, si la ville est donc connue. A l'inverse, la carte peut être utilisée quand il y a le besoin de situer le lieu géographiquement, de s'en faire une image avant de rechercher l'information désirée.

La carte est encore considérée comme justifiée si la recherche à effectuer se situe au niveau d'un quartier, si elle est située à proximité de sa propre localisation ou si elle est utilisée une fois sortis du CEVA, donc dans un deuxième temps.

La carte est jugée plus immédiate que les catégories (les listes de mots et icônes) et c'est justement cela qui est attendu d'une application, la couleur et la facilité de lecture.

## <span id="page-8-1"></span>**4.2 Remarques sur l'onglet** *Catégories*

Cet onglet pour certains utilisateurs n'est pas jugé utile si la ville n'est pas connue. Il ne permet pas par exemple de savoir quels quartiers sont proches. Cependant, la remarque inverse est également formulée, à savoir que cet onglet est choisi et fait sens justement quand un quartier, sa géographie, ne sont pas connus.

Les catégories sont jugées plus claires, plus directes et adéquates si la recherche est ciblée. L'utilisation de cet onglet est également perçue plus naturelle dans ce cas-là. Une plus grande facilité à s'orienter est relevée car le texte est plus clair que les icônes sur la carte, bien que cette dernière soit appréciée à valeur égale car elle est plus jolie à regarder qu'une liste de mots.

En raison des icônes qui reçoivent un avis favorable, le quartier de Champel est par ailleurs préféré à celui de Cornavin, qui ne dispose lui que de texte.

Les catégories offrent en outre des informations sur des activités à faire, permettant ainsi de découvrir un quartier, d'en avoir une autre vision et d'apprendre de nouvelles informations.

Les catégories sont également plébiscitées pour celui qui se perd dans les cartes, qui ne se sent pas à l'aise avec les cartes.

# <span id="page-8-2"></span>**5 Recommandations**

Les tableaux synthétisent les recommandations issues du test d'utilisabilité. La numérotation ne reflète aucune hiérarchisation des suggestions.

## <span id="page-9-0"></span>**5.1 Onglet** *Carte*

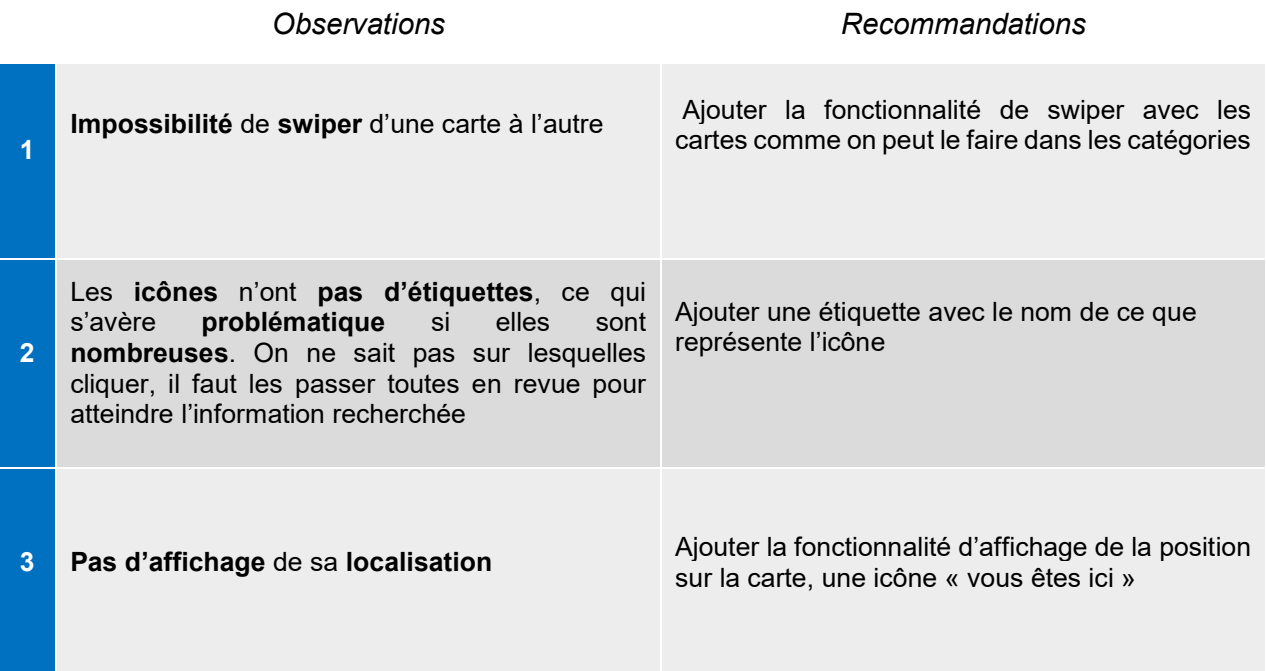

# <span id="page-9-1"></span>**5.2 Onglet** *Catégories*

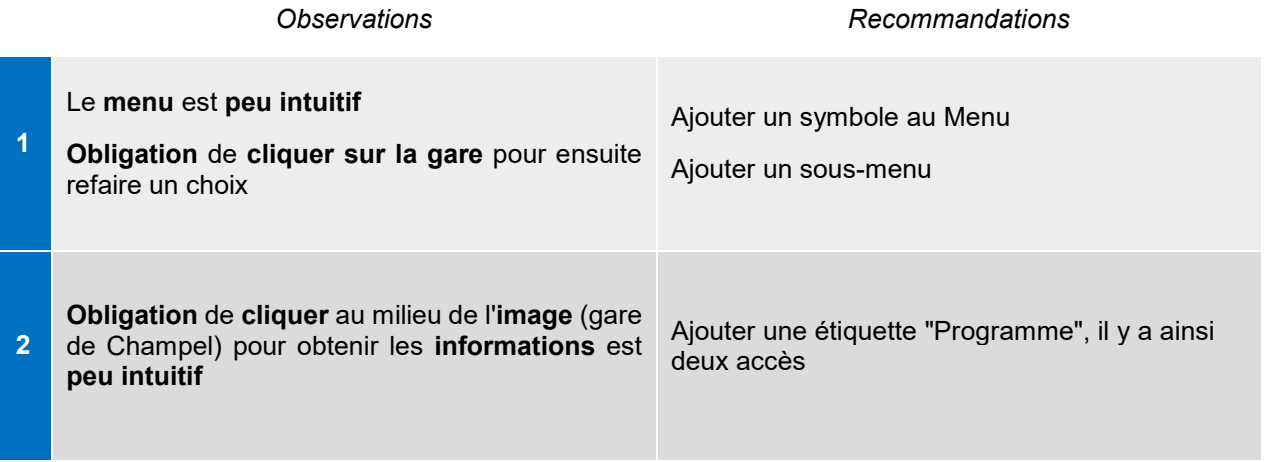

# <span id="page-9-2"></span>**6 Questions orientées AU-AI**

La première question (Q18) visait à savoir si les participants utilisent des **points de repère pour naviguer sur un site web ou une application**, comme ils le feraient dans une ville. Une moitié à répondu par la positive et l'autre moitié par la négative. Aucun n'a répondu *Je ne sais pas*.

Les participants ont donné dans une saisie libre des exemples de points de repère pour s'orienter dans une application ou site web (Q19) :

- Menu (3x)
- Image ou élément visuel (2x)
- Typographie des titres

## <span id="page-10-0"></span>**6.1 Association des principes de l'AU aux éléments constitutifs d'une page Web**

Les questions suivantes (Q20-Q24) consistaient à **associer les principes de l'architecture urbaine de Lynch** (chemin, quartier, point de repère, nœud et limite) **aux éléments qui constituent une page Web** (lien, catégorie, menu de navigation, sections, boîte de recherche et photographie).

Cet exercice a généré beaucoup de difficultés et certains de nos participants ne sont pas parvenus à y répondre. En effet, il leur est paru très abstrait, pas naturel, d'associer l'architecture réelle à un site Web avec les mêmes appellations.

Les données recueillies sont par ailleurs fortement hétérogènes et il n'a donc pas été possible d'en dégager une synthèse.

Quelques participants ont néanmoins établi les associations AU-AI, notamment le chemin qui correspondrait au lien, le quartier à la catégorie, le point de repère à la boîte de recherche ou à la photographie et le nœud au menu de navigation.

Il ressort de cet exercice des réflexions intéressantes sur certains des cinq principes de Lynch associés aux éléments constituant une page web.

#### <span id="page-10-1"></span>**6.1.1 Chemin**

Il émerge deux sens au mot chemin.

Le premier est celui d'une page finale, ou encore d'une section. Il s'agit du but de ce qui est recherché et ce n'est pas quelque chose permettant de changer de direction. Le lien engendre l'idée de chemin spécifique, vers une destination connue.

Le deuxième sens évoqué plusieurs fois revêt l'idée de parcours, à savoir tout ce qui a été parcouru, la succession de pages visitées, de lieux visuellement balayés, pour arriver à destination. C'est donc ce qui amène et non la destination en elle-même.

Le menu de navigation a été mentionné comme correspondance au chemin, car il suppose des chemins à venir et à prendre.

#### <span id="page-10-2"></span>**6.1.2 Quartier**

Associer le quartier à un élément du Web dépend de l'organisation du site. Il y a par exemple dans une ville des arrondissements, des quartiers etc. Un quartier, qui est une subdivision à taille humaine, représente donc soit une catégorie soit une section selon la taille du site.

#### <span id="page-10-3"></span>**6.1.3 Point de repère**

Le point de repère est perçu comme ce qui est remarqué tout de suite visuellement. On est là dans une notion d'immédiateté. Par exemple, chaque catégorie peut adopter un code graphique différent, une photographie, une icône, quelque chose qui permet de l'identifier.

#### <span id="page-10-4"></span>**6.1.4 Nœud**

Le nœud associé au Menu est envisagé comme un onglet se déployant sur autre chose, une section qui se développe.

#### <span id="page-11-0"></span>**6.1.5 Limites**

Les limites sont l'élément qui a rencontré le plus de difficulté, qui s'est vu attribué le plus d'associations différentes.

Elles sont perçues comme étant dans le non-dit. Par exemple, s'il n'y pas de lien, il s'agit d'une limite, ce à quoi l'on n'accède pas, car le lien permet de sortir d'une page ou d'un site.

### <span id="page-11-1"></span>**6.2 Un site Web comme une ville**

#### <span id="page-11-2"></span>**6.2.1 Se déplacer dans un site Web comme dans une ville**

A la question de savoir si on se **balade dans un site Web comme dans une ville** (Q25), la majorité des participants (4) a répondu par la négative, un par la positive et un autre par *Je ne sais pas*.

Pour les réponses négatives, le lien avec la réalité n'est pas perçu, car l'application testée ne donne pas d'informations sur la topographie et il y aurait besoin d'images pour cela.

Il est aussi mentionné que la ville implique une représentation spatiale, alors que sur une page web, en cliquant sur un lien, on peut se retrouver à l'autre bout du cyber space (un autre site, un autre domaine).

Des similitudes sont reconnues bien que la démarche ne soit pas jugée identique. Dans la réalité il s'agit d'une expérience sensible. La ville est un espace avec des repères sensorimoteurs. De plus, l'orientation dans une ville connue est liée à la mémoire (un tag sur un mur par exemple), alors que dans une ville étrangère il n'existe pas de points de repère. Un site Web est un écran avec des liens à cliquer. C'est du verbal, de l'écriture, cela ne fait pas appel aux sens. De plus, l'habitude mène à la compréhension et au développement d'un sens de l'orientation. Elle formate le cerveau. Si la navigation est bien conçue, elle permet de s'orienter spontanément. Les mécanismes psychologiques et les capacités ne sont pas les mêmes : bien s'orienter sur un site Web ne présage pas une bonne orientation en ville, et inversement.

Le répondant ayant répondu positivement, l'a fait sans hésitation et avec certitude. Il explique qu'un site n'est pas clôturé et que l'on peut toujours découvrir des nouveaux chemins à faire, avec cette idée de mouvement, que naviguer c'est le mouvement.

#### <span id="page-11-3"></span>**6.2.2 Imaginer la ville depuis un pattern de Web design**

Deux questions (Q26, Q27) invitaient les participants, à partir de la structuration des pages des gares de Cornavin et Champel, à **imaginer la réalité urbaine du quartier et l'orientation**.

Cet exercice a démontré que cela n'était pas possible. En effet, les participants n'ont pas évoqué la réalité urbaine et l'orientation, pour cette dernière la carte est évoquée comme nécessaire. Leurs réponses ciblent souvent le contenu des quartiers, à savoir ce que ces derniers proposent en termes d'activités. Il en ressort des réflexions intéressantes.

#### **Cornavin**

Il est mis en avant avec ce pattern que les quatre pages représentent quatre quartiers. Les catégories listées étant les mêmes pour chaque quartier, ces derniers sont donc perçus identiques.

Le pattern fait aussi percevoir Cornavin comme un quartier avec quatre sous-quartiers. Cependant, on n'apprend rien sur leur volume ni sur leur situation. Ils forment le grand quartier que forme Cornavin.

A part leur nom, il n'existe pas de différence entre les quartiers dont on puisse se rendre compte, par exemple une photographie qui illustrerait l'ambiance du quartier.

Avec une vision mathématique des quartiers et aussi par l'habitude de lecture de gauche à droite, ces derniers se situeraient dans la réalité en suivant l'ordre de lecture (1/2 en haut, 3/4 en bas).

Le pattern utilisé pour la gare de Cornavin est également jugé très clair et il communique un sens de fluidité correspondant au geste du swipe.

#### **Champel**

Un participant a noté la différence d'interface entre Champel et Cornavin et s'est demandé pourquoi il en était ainsi.

Le pattern de Champel fait percevoir le quartier comme un grand quartier sans sous-quartiers, très vivant, riche en offres culturelles alors que dans la réalité il ne l'est pas.

Les icônes participent à cette impression d'opportunités foisonnantes car elles symbolisent les domaines, les lieux et les activités plus que le texte. Elles animent le site et le rendent moins abstrait. Elles permettent aussi en un coup d'œil de voir ce que le quartier offre par rapport à une liste de mots.

## <span id="page-12-0"></span>**6.3 Onglet le plus utilisé**

Concernant **l'onglet le plus utilisé de manière générale** (Q28), la majorité (4) a plébiscité les *Catégories*, un participant la *Carte* et un autre a répondu *les 2*.

# <span id="page-13-0"></span>**7 Conclusion**

Ce deuxième test d'utilisabilité a permis d'approfondir certains résultats obtenus lors du premier test et de vérifier l'hypothèse de l'existence d'un parallèle entre l'architecture de l'information (AI) et l'architecture urbaine (AU).

Tout d'abord, il ressort que l'intégration des deux approches, physique par la carte et métaphorique par les catégories, dans la même maquette était nécessaire. Les deux onglets sont perçus comme indissociables puisqu'ils permettent de naviguer librement et selon les envies.

L'onglet carte est perçu comme étant plus simple et plus immédiat, puisque plus intuitif et lisible : il permettrait de s'orienter dans un quartier inconnu mais également de se situer par rapport à ses points de repère dans un lieu familier. En revanche, l'onglet métaphorique des catégories est jugé plus ciblé et naturel: il offre la possibilité de découvrir le quartier en fonction de l'activité choisie et de s'orienter plus facilement lorsqu'on ne se sent pas à l'aise avec une carte.

Ensuite, les résultats des exercices proposés pour valider l'hypothèse de l'existence d'un parallèle entre l'AI et l'AU ont généré pas mal de réticences, dues à la difficulté d'associer des éléments issus de la réalité urbaine au monde virtuel. L'association des principes de Kevin Lynch à l'architecture d'un site Web a dégagé plusieurs réponses en raison de l'interprétation des mots et de cette difficulté à passer d'une dimension à l'autre.

Les déplacements dans une ville sont associés par la majorité à une expérience sensible et sensorielle alors que les actions dans un site Web sont liées à des liens, des éléments alphanumériques, qui ne font pas appel aux capacités sensorielles. Et, d'après les réponses des participants, un pattern de design Web ne fournit pas des informations sur la structuration et l'organisation d'une ville pour laquelle des informations topographiques et représentations visuelles sont nécessaires.

Les résultats ne permettent pas ainsi de vérifier l'hypothèse. En revanche, ils constituent le point de départ pour des nouvelles réflexions. Notamment, il serait intéressant d'explorer l'impact que peut avoir le sens d'orientation sur la capacité à transférer des principes de la réalité urbaine à la virtuelle.

# **8 SUS**

Le System Usability Scale (SUS) est de 46.

<span id="page-14-0"></span>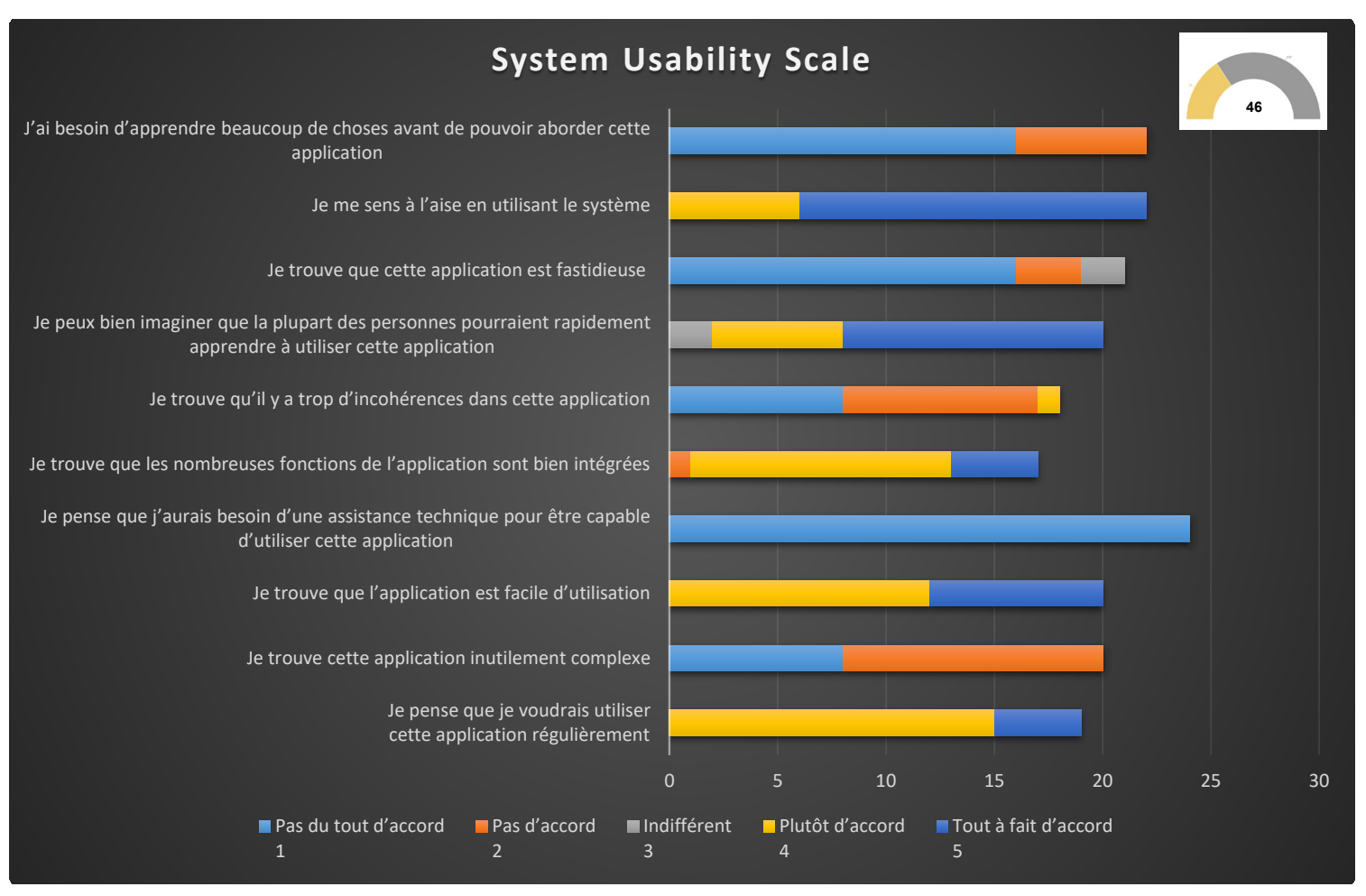

<span id="page-14-1"></span>*Figure 9: SUS*